# Linear Regression Module III: Deep Dive

Dr. Mark Williamson DaCCoTA University of North Dakota

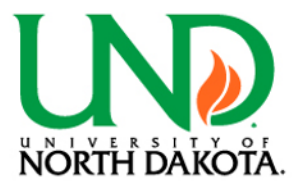

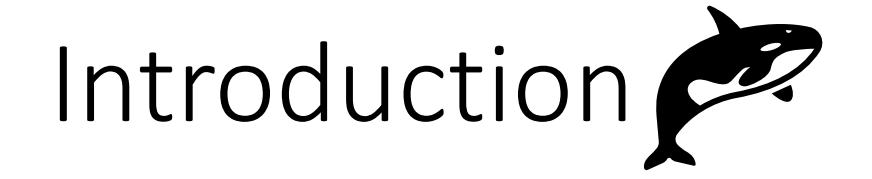

- Previously:
	- Covered a broad overview
	- Looked at more detail
	- Ran through examples
- This time: looked at more advanced linear regression methods
	- Generalized Linear Mixed Model
	- Longitudinal Analysis
	- Structural Equation Modeling

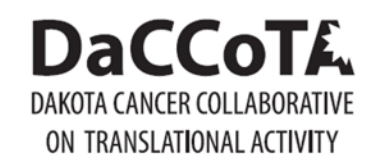

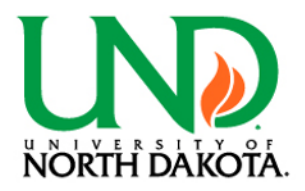

# Reviewing the Basics?

- Linear regression: modeling the relationship between a response variable and one or more predictor variables
	- Structure->simple, multiple, multivariate
	- Predictor variables->polynomial, fixed/random, nested
	- Response variables->Gaussian, Logistic, Poisson, etc.
	- Other considerations
- Process of ordinary least squares
- Need to consider assumptions and model fit
- Lots of ways to run a regression

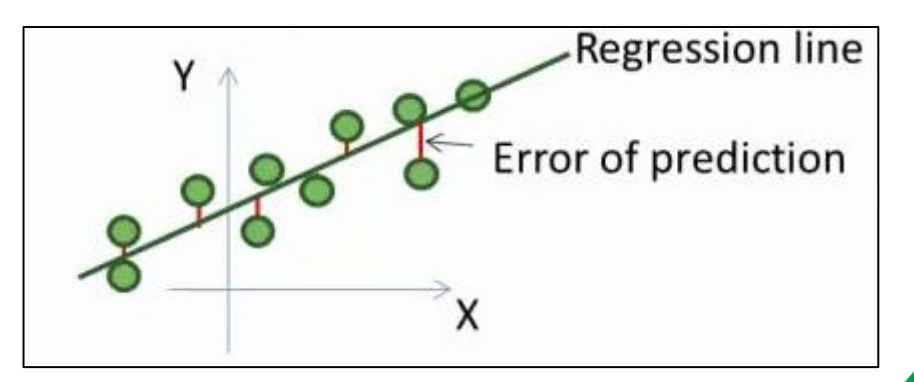

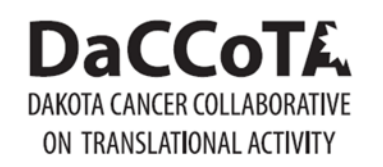

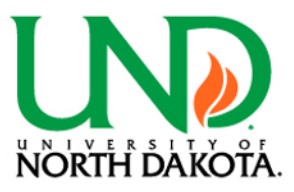

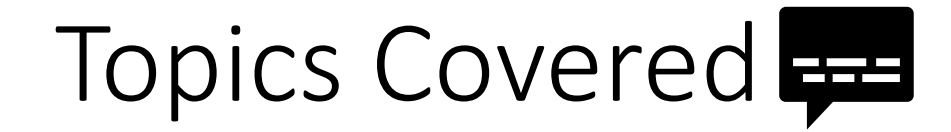

- Generalized Linear Mixed Model
	- Software: SAS Studio
- Longitudinal Analysis
	- Software: R
- Structural Equation Modeling
	- Software: STATA

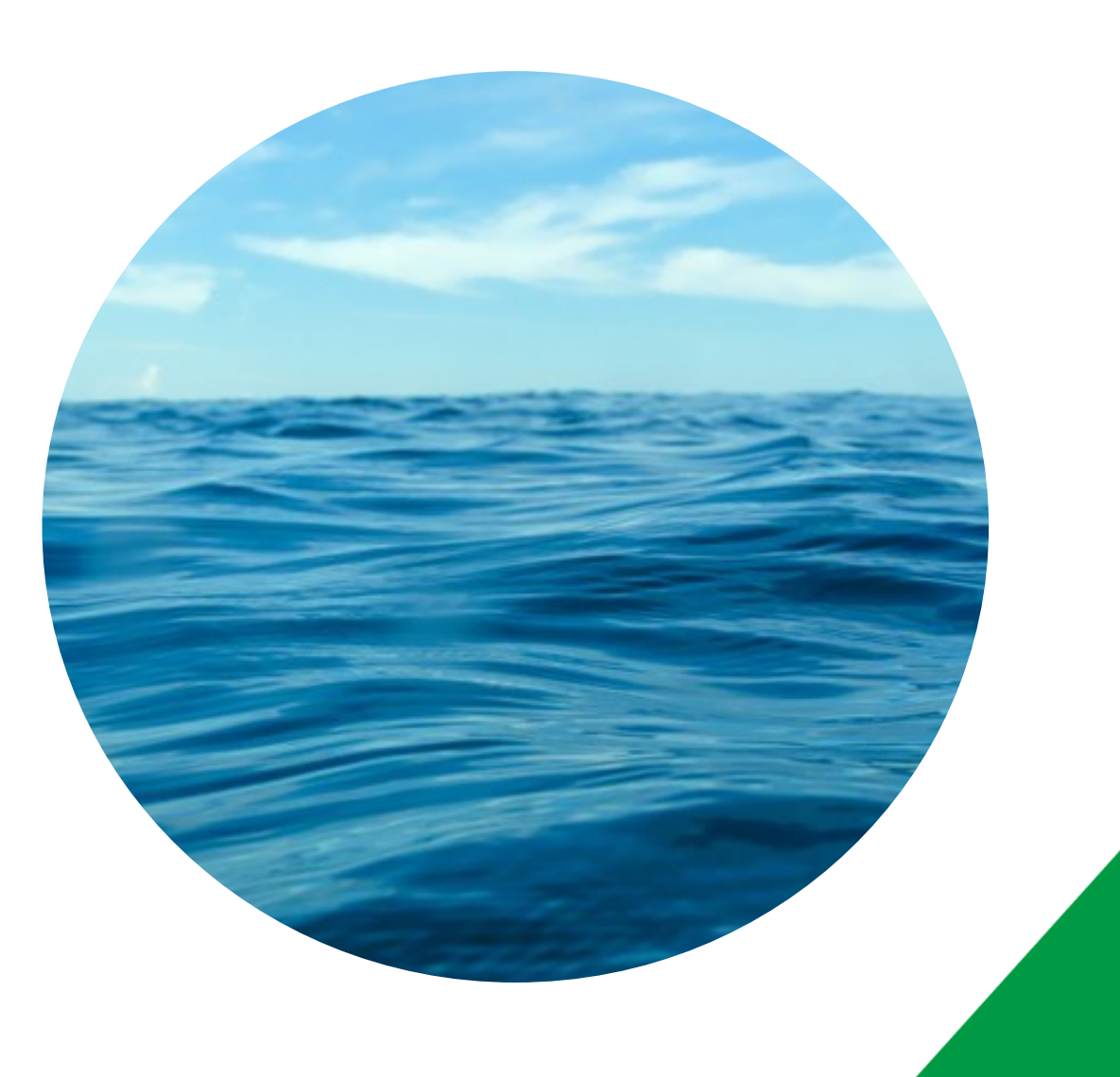

# Generalized Linear Mixed Models:"

## **Descriptions**

**DaCCoTA** 

ON TRANSLATIONAL ACTIVITY

- A Generalized Linear Mixed Model is combination of a Generalized Linear Model and a Linear Mixed Model
	- Generalized -> accommodates non-normal distributions
	- Mixed -> allows for random effects
- Key differences in generalized linear mixed model and linear model:
	- Method of estimation: Ordinary Least Squares vs. Maximum Likelihood (iteratively maximize likelihood of parameters given data)
	- Distributions: Normal distribution vs. Others
	- Model scale: GLMMs link expected values to model scale with link
- Random Intercepts/ Random Slopes:

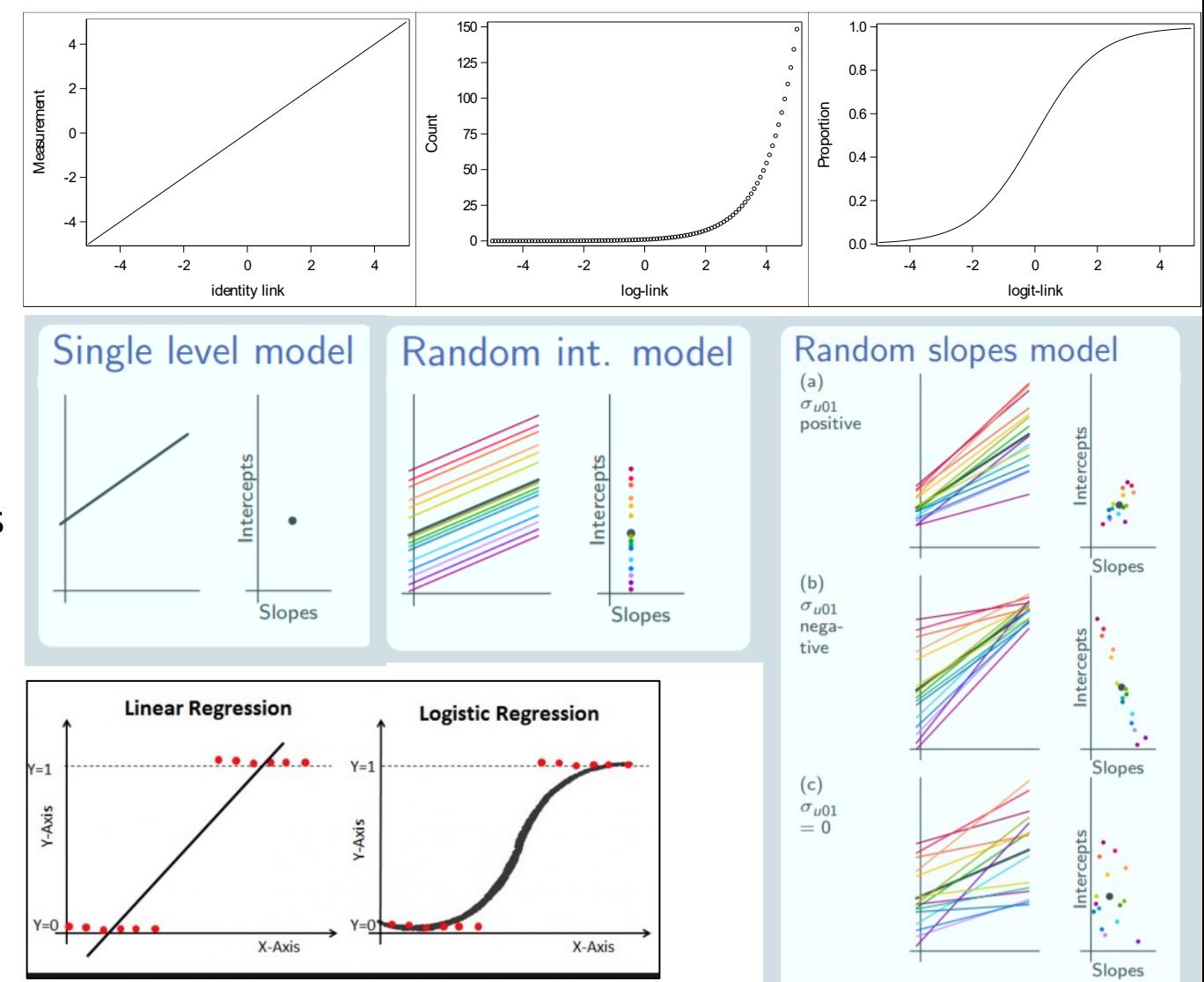

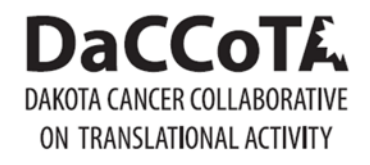

# Generalized Linear Mixed Models|:"

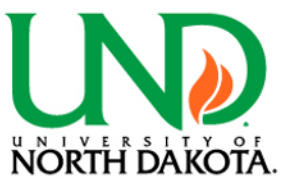

### Formats

#### **Basic (Random Intercepts):**

PROC GLIMMIX data=dataset; class TREATMENT RANDOM;

model RESPONSE= TREATMENT;

random intercept /subject=RANDOM;

PROC GLIMMIX data=dataset;

class RANDOM; model RESPONSE= TREATMENT; random intercept /subject=RANDOM;

PROC GLIMMIX data=dataset;

class RANDOM; model RESPONSE= TREATMENT; random RANDOM;

#### **Nested:**

PROC GLIMMIX data=dataset; class TEACHINGSTYLE STATE SCHOOL; model RESPONSE = TEACHINGSTYLE; random STATE SCHOOL(STATE);

**Random Effects Only;** PROC GLIMMIX data=dataset; class TREE BRANCH LEAF; model RESPONSE = ; random TREE BRANCH(TREE) LEAF(BRANCH TREE);

#### **Random Slopes:**

PROC GLIMMIX data=dataset; class RANDOM; model RESPONSE = TREATMENT; random intercept TREATMENT/subject=RANDOM;

#### **DaCCoTA** DAKOTA CANCER COLLABORATIVE ON TRANSLATIONAL ACTIVITY

## Generalized Linear Mixed Models:

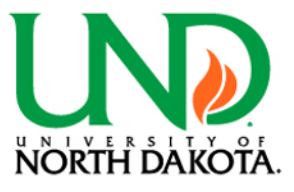

**O** O **O** SAS Programmer **A** Sign Out SAS<sup>®</sup> Studio Examples Server Files and Folders 翼 Linear Regression Module 3 examples.sas × は▼ 亩 出 早 目 5 CODE LOG. RESULTS OUTPUT DATA ▲ 帽 odaws02-usw2 ★ ④▼ 同 良 良 |良 | 具 | 6 | @ | 子 転 食 Line # | ⊙ | x | H | x | H | X Folder Shortcuts 2 \*EXAMPLE 1: Basic GLMM with Categorical Treatment; ▲ De Files (Home) DATA multicenter; Multicenter<sup>1</sup> my\_courses input center group\$ n SideEffect @@; I briandarby0 datalines; Diometrydatasets 6 1 A 32 14 1 B 33 18 2 A 30 4 2 B 28 8 amphipods.csv 7 3 4 23 14 3 B 24 9 4 4 22 7 4 B 22 10 8 5 A 20 6 5 B 21 12 6 A 19 1 6 B 20 3 anhydrobiosis.csv 9 7 A 17 2 7 B 17 6 8 A 16 7 8 B 15 9 NPK antnests.csv 10 9 A 13 1 9 B 14 5 10 A 13 3 10 B 13 1 B Ashton.csv 11 11 A 11 1 11 B 12 2 12 A 10 1 12 B 9 0 barley142.csv 12 13 A 9 2 13 B 9 6 14 A 8 1 14 B 8 1 13 15 A 7 1 15 B 8 0 **D** beeduration.csv  $14:$ bots1.csv  $\top$  $RC<sup>2</sup>$ 15  $\Gamma$  cad.csv 16 PROC PRINT data=multicenter; **D**i calibration.csv 17 18 DATA multicenter; set multicenter; cobralily.csv 19 Prop\_SideEffect = SideEffect/n; corticosterone.csv 20 Wings **D** crickets.csv 21 PROC SGPLOT data=multicenter; **D**eggpore.csv  $22$ vbox Prop\_SideEffect /group=group; 23 FDA.csv 24 PROC SGPLOT data=multicenter;  $\Gamma$  fish.csv vbox Prop\_SideEffect/ group=center; 25 galapagos.csv 26 gastropod.csv 27 PROC GLIMMIX data=multicenter; 28 class group; helmet.csv 29 model SideEffect/n = group /solution; honeydew.csv  $30$  $\Gamma$  insular.csv 31 PROC GLIMMIX data=multicenter; invasiveplants.csv 32 class center group; 33 model SideEffect/n =  $group / solution;$  $\Gamma$  iron.csv 34 random center; ischemia.csv 35 **D** Kokanee 36 PROC GLIMMIX data=multicenter; \*same as above; class center group; 37 Tasks and Utilities 38  $model$  SideEffect/n = group / solution;  $\triangleright$  Snippets 39 random intercept / subject=center; \*random intercept; 40 lsmeans group / ilink cl;  $\blacktriangleright$  Libraries ods output LSMeans=lsm1;  $41$ File Shortcuts 0/MW\_2020\_Work/Presentation and Module Examples/Linear Regression Module 3 examples.s ine 12 Column 15

**<sup>1</sup>**[https://support.sas.com/resources/papers/proceedings/proce](https://support.sas.com/resources/papers/proceedings/proceedings/sugi30/196-30.pdf) edings/sugi30/196-30.pdf

**<sup>2</sup>**<https://v8doc.sas.com/sashtml/stat/chap41/sect33.htm>

#### **DaCCoTA** ABORATIVE Generalized Linear Mixed Models $\mathbf{L}$ :" ON TRANSLATIONAL ACTIVITY

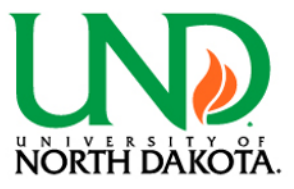

### Examples

Multicenter<sup>1</sup> NPK  $RC<sup>2</sup>$ Wings

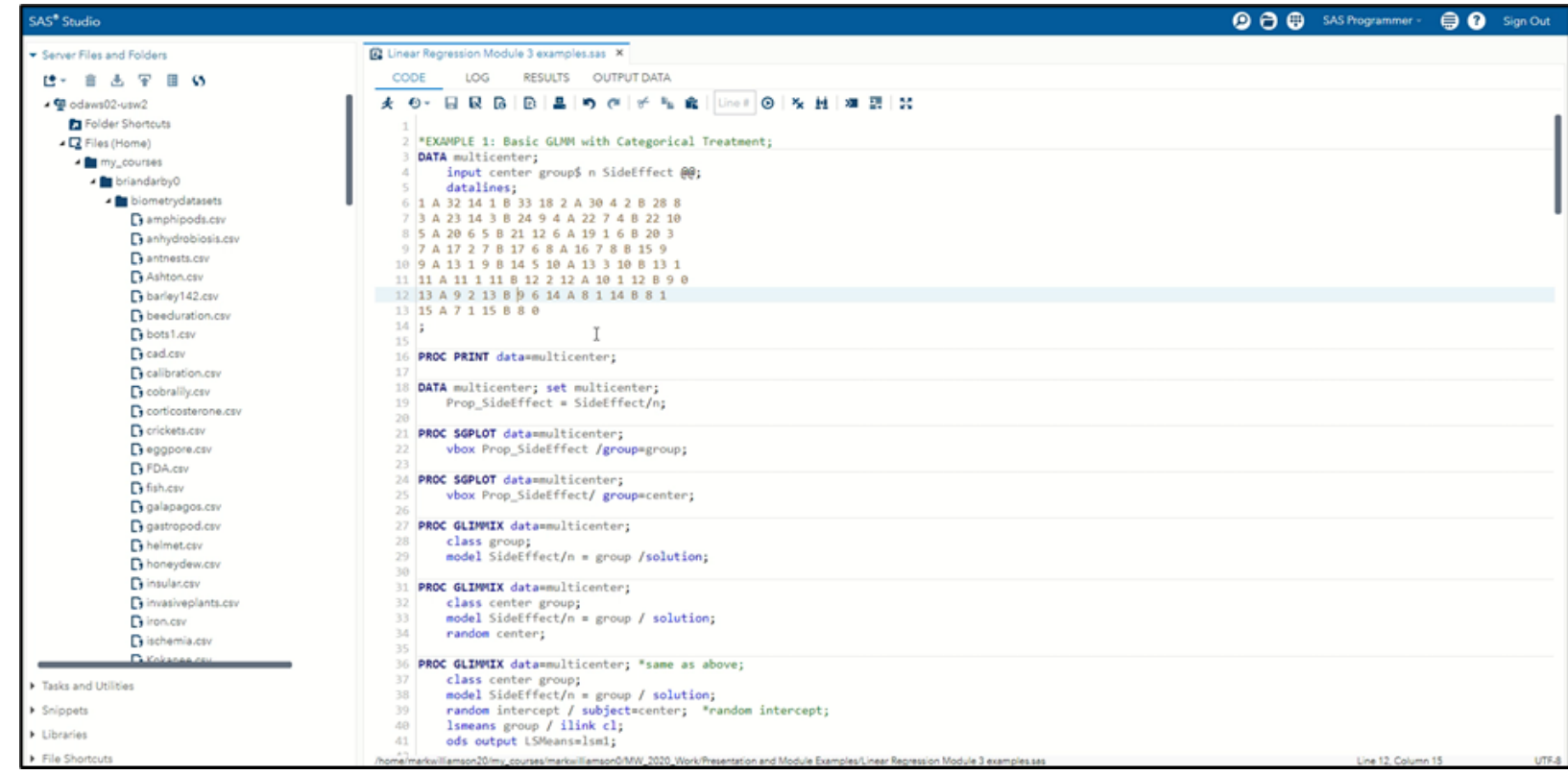

**<sup>1</sup>**[https://support.sas.com/resources/papers/proceedings/proce](https://support.sas.com/resources/papers/proceedings/proceedings/sugi30/196-30.pdf) edings/sugi30/196-30.pdf

**<sup>2</sup>**<https://v8doc.sas.com/sashtml/stat/chap41/sect33.htm>

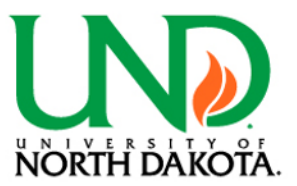

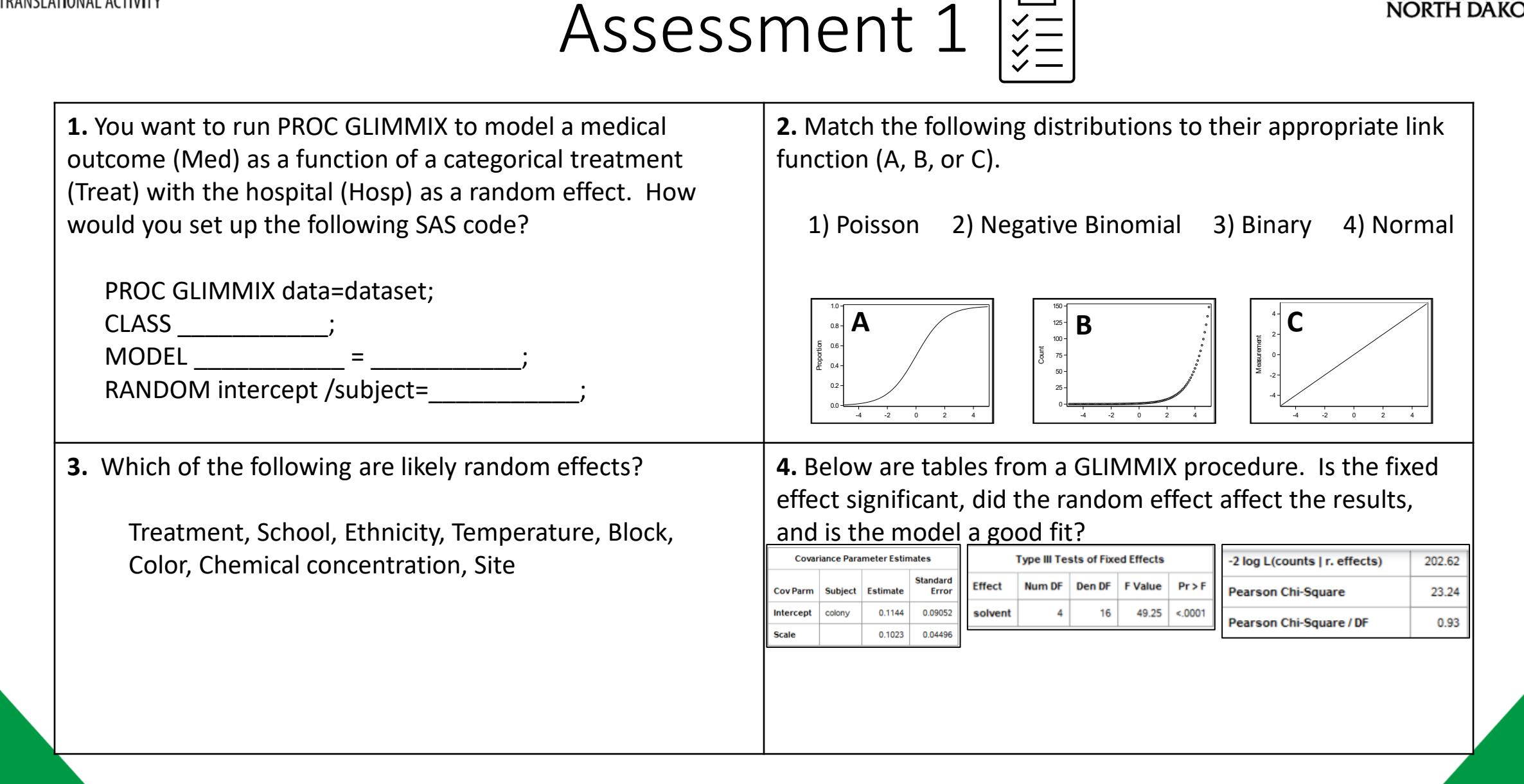

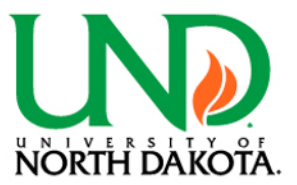

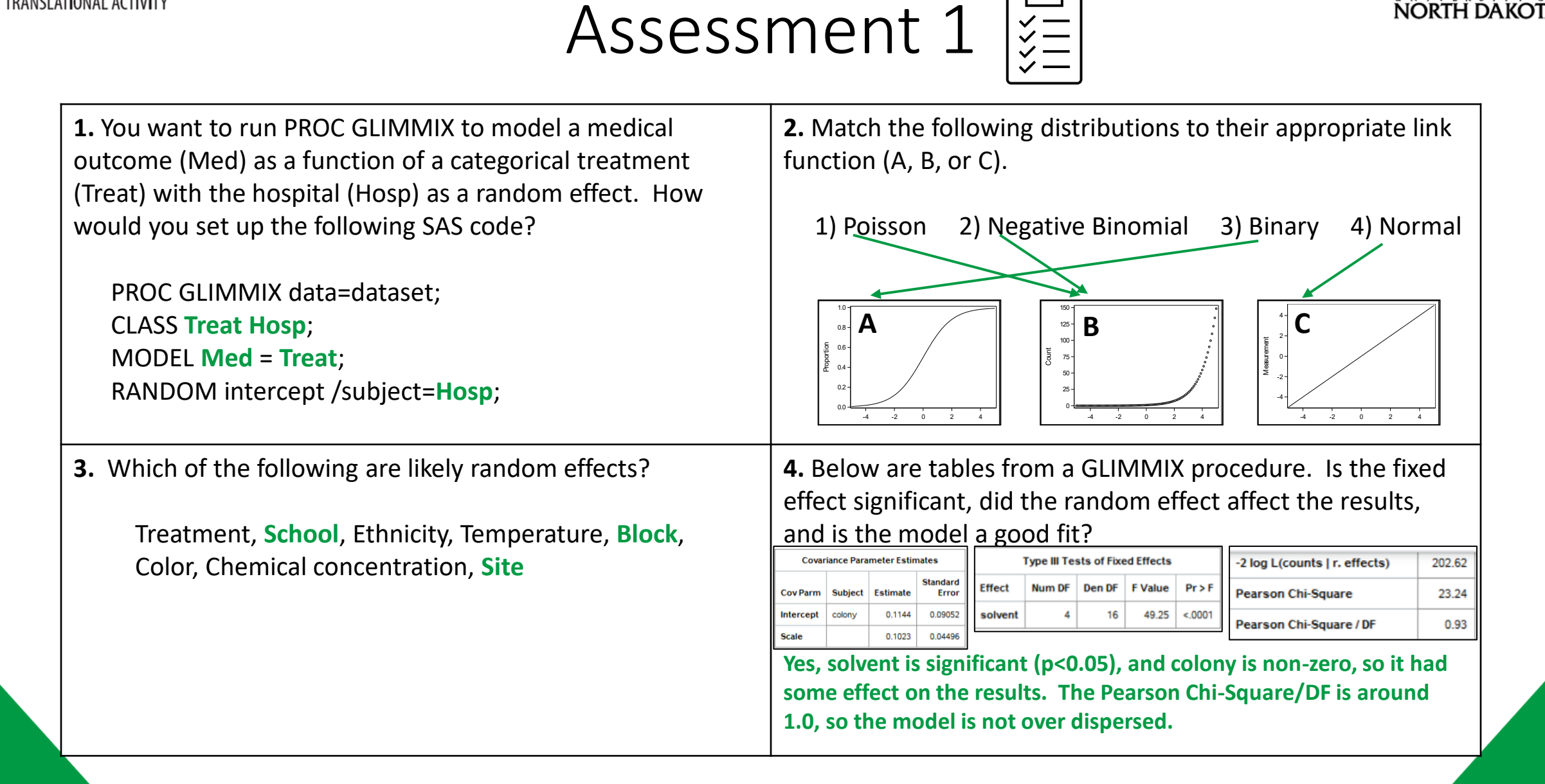

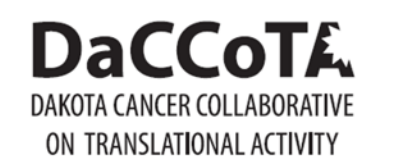

ŇÔRTH ĎAKOŤA

Longitudinal Analysis(!)

### **Descriptions**

- Longitudinal data can be viewed as a special case of the multilevel data
- Time is nested within individual participants/observations
- Response variable and predictor variable(s) measured several times
- Point is to characterize change
- Parameters needed to link predictors to response and account for correlational structure of repeated measurements
- Simplest Case: Repeated Measures ANOVA
- Other: Linear mixed effects models, Generalized estimating equations

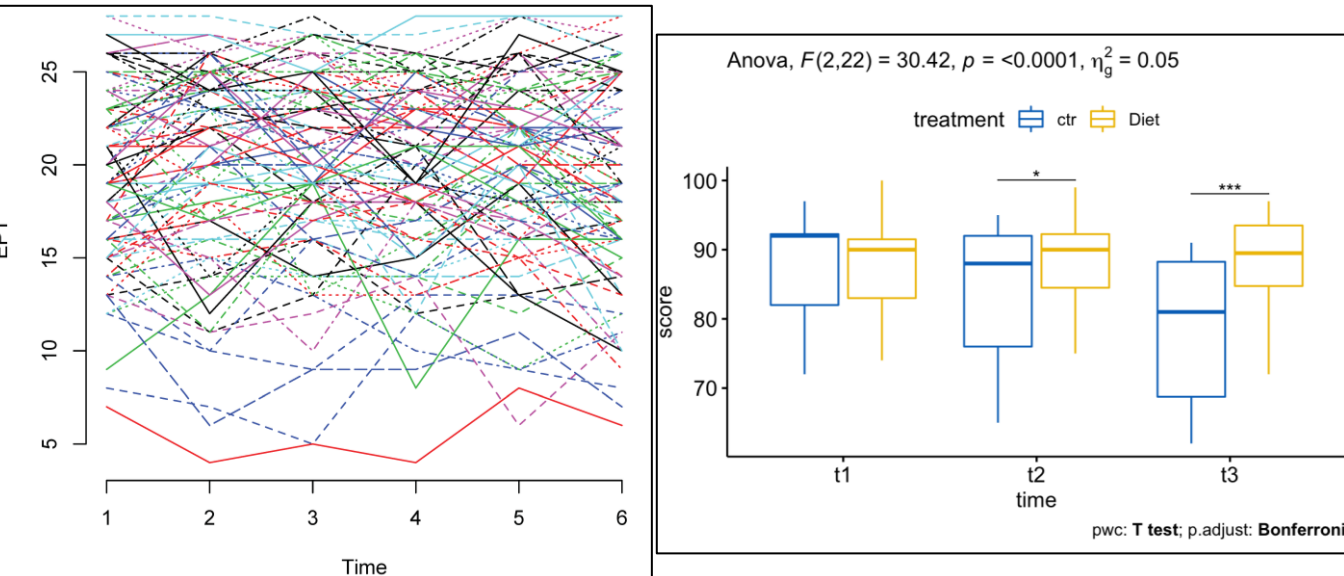

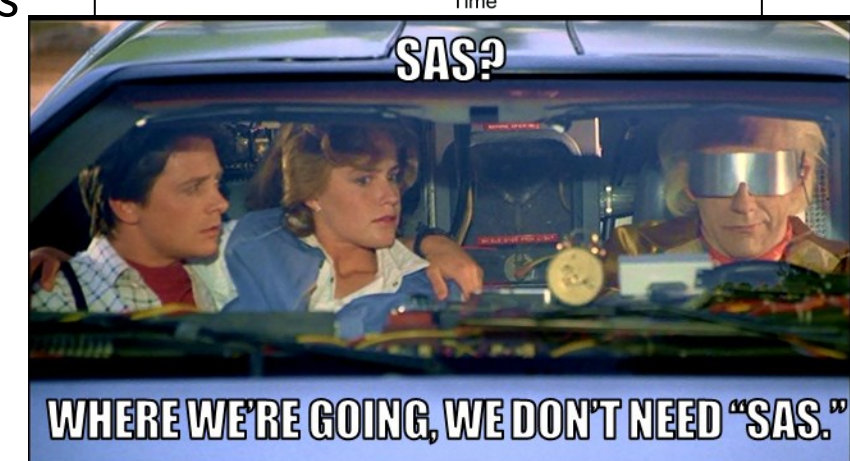

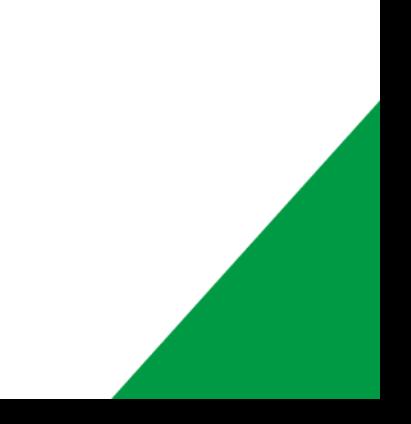

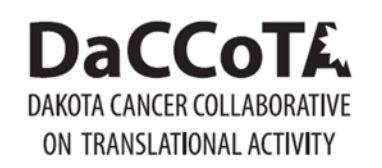

Longitudinal Analysis<sup>(!)</sup>

### Formats

#### **Repeated Measures ANOVA:**

aov(Y~TREATMENT\*TIME + Error(RANDOM),data=DATASET)

```
NESTEDDATASET <- groupedData(Y ~ TREATMENT | 
RANDOM, data=DATASET)
```
#### gls(Y ~ TREATMENT\*TIME, data=NESTEDDATASET,

- ❖corr=corCompSymm(, form= ~ 1 | RANDOM))
- ❖corr=corSymm(, form= ~ 1 | RANDOM), weights = varident(form =  $\sim$  1 | TIME))
- ❖corr=corAR1(, form= ~ 1 | RANDOM))
- $\cdot$  corr=corAR1(, form=  $\sim$  1 | RANDOM), weights=varIdent(form =  $\sim$  1 | TIME))

#### **Linear Mixed Effects:**

*#Random intercept*  $lmer(Y \sim TREAT + TIME + CAT + (1 | RANDOM), data = DATASET)$ 

*#Random intercept and slope*  $lmer(Y \sim TREAT + TIME + CAT + (TIME | RANDOM), data = DATASET)$ 

#### **Generalized Estimating Equations:**

glm(Y~ TREATMENT, data=DATASET, family="DISTRUBITION"

gee(Y~ TREATMENT, data=DATASET, family="DISTRIBUTION", id=RANDOM, ❖ corstr = "independence", scale.fix = TRUE, scale.value = 1) ❖ corstr = "exchangeable", scale.fix = TRUE, scale.value = 1)  $\triangleleft$  corstr = "exchangeable", scale.fix = FALSE, scale.value = 1)

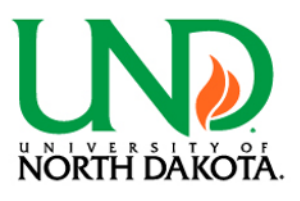

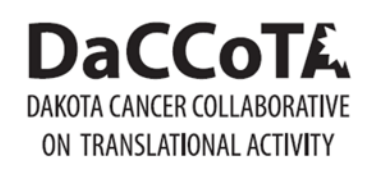

### Examples

Phlebitis (RM-ANOVA)<sup>1</sup> Beat the Blues (LME)<sup>2</sup> Respiratory (GEE)<sup>2</sup> Epilepsy (GEE)<sup>2</sup>

Longitudinal Analysis(!)

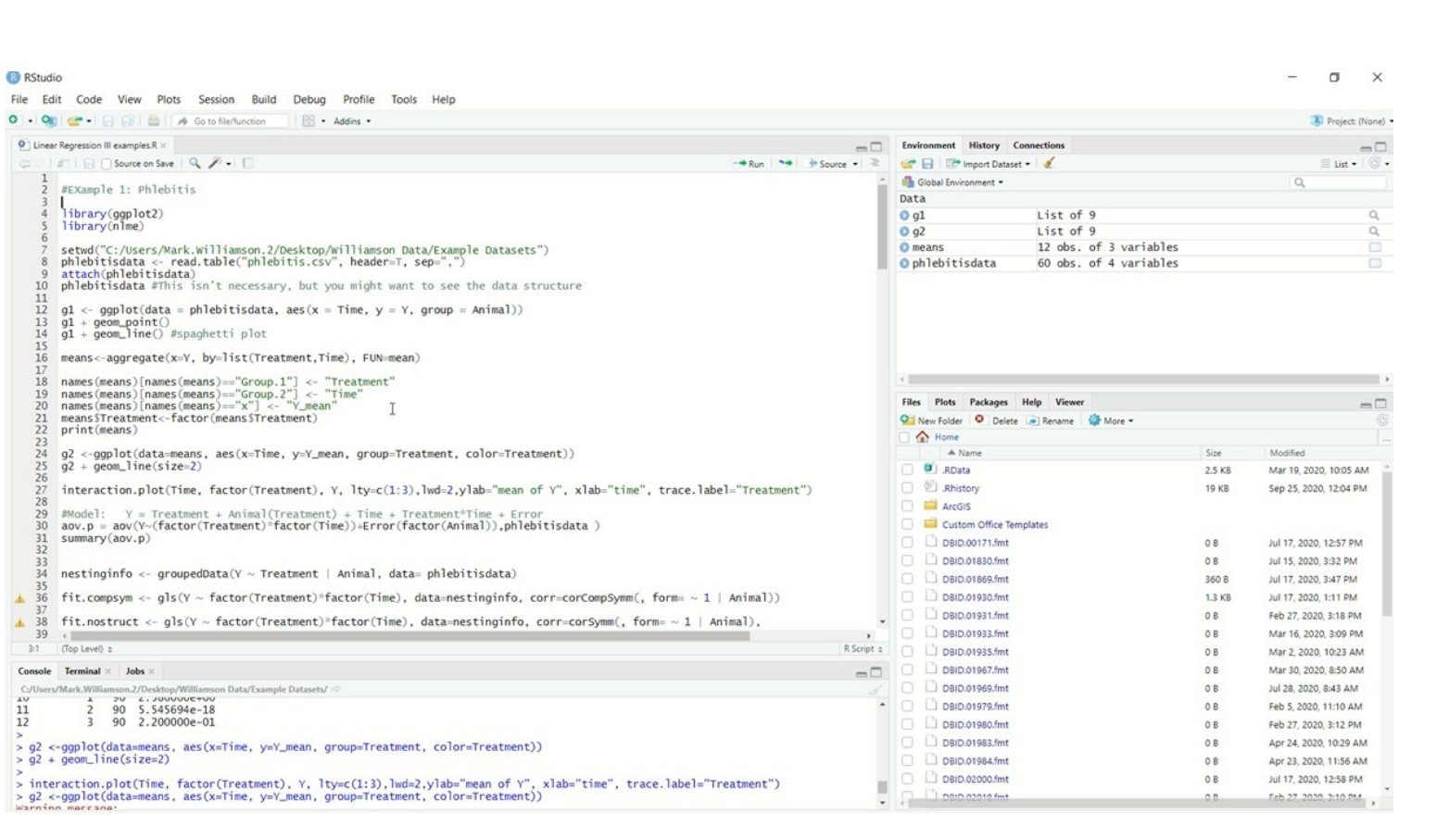

**NORTH DAKC** 

**<sup>1</sup>**<https://online.stat.psu.edu/stat510/lesson/10/10.1>

**2**A Handbook of Statistical Analyses Using R

#### **DaCCoTA** DAKOTA CANCER COLLABORATIVE ON TRANSLATIONAL ACTIVITY

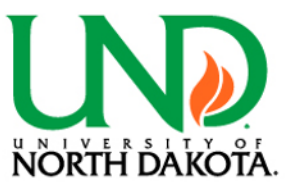

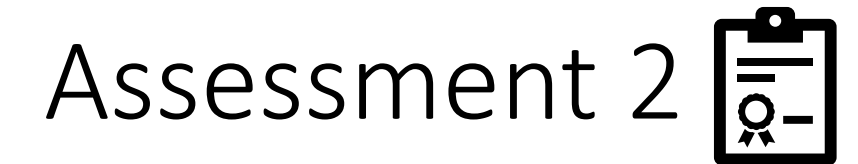

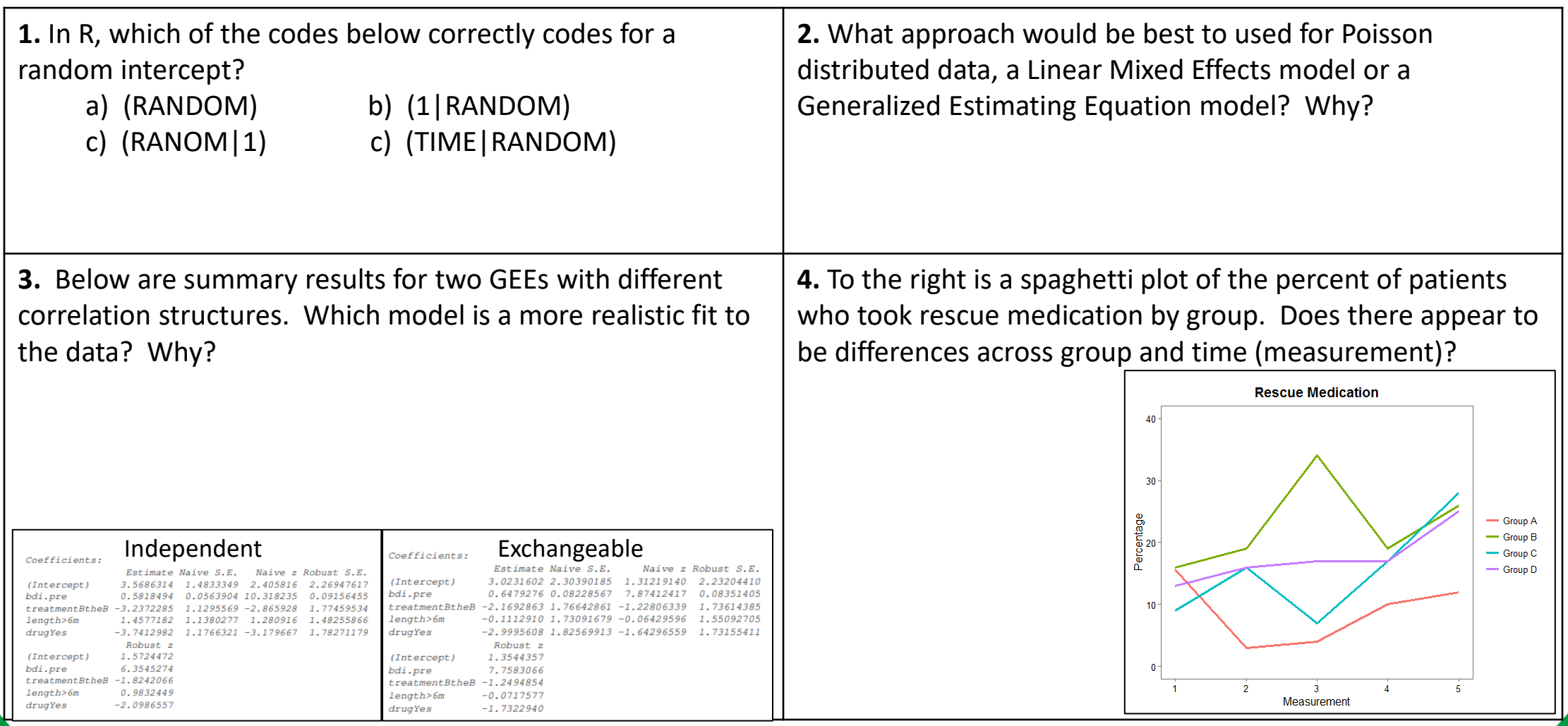

#### **DaCCoTA** DAKOTA CANCER COLLABORATIVE ON TRANSLATIONAL ACTIVITY

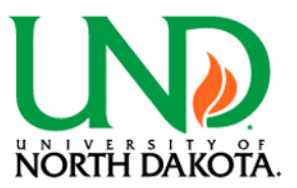

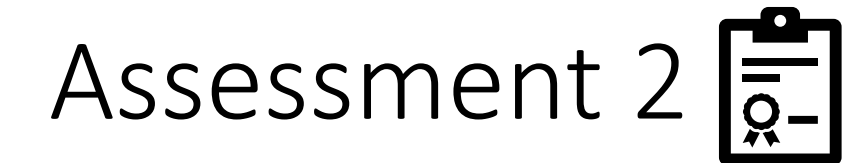

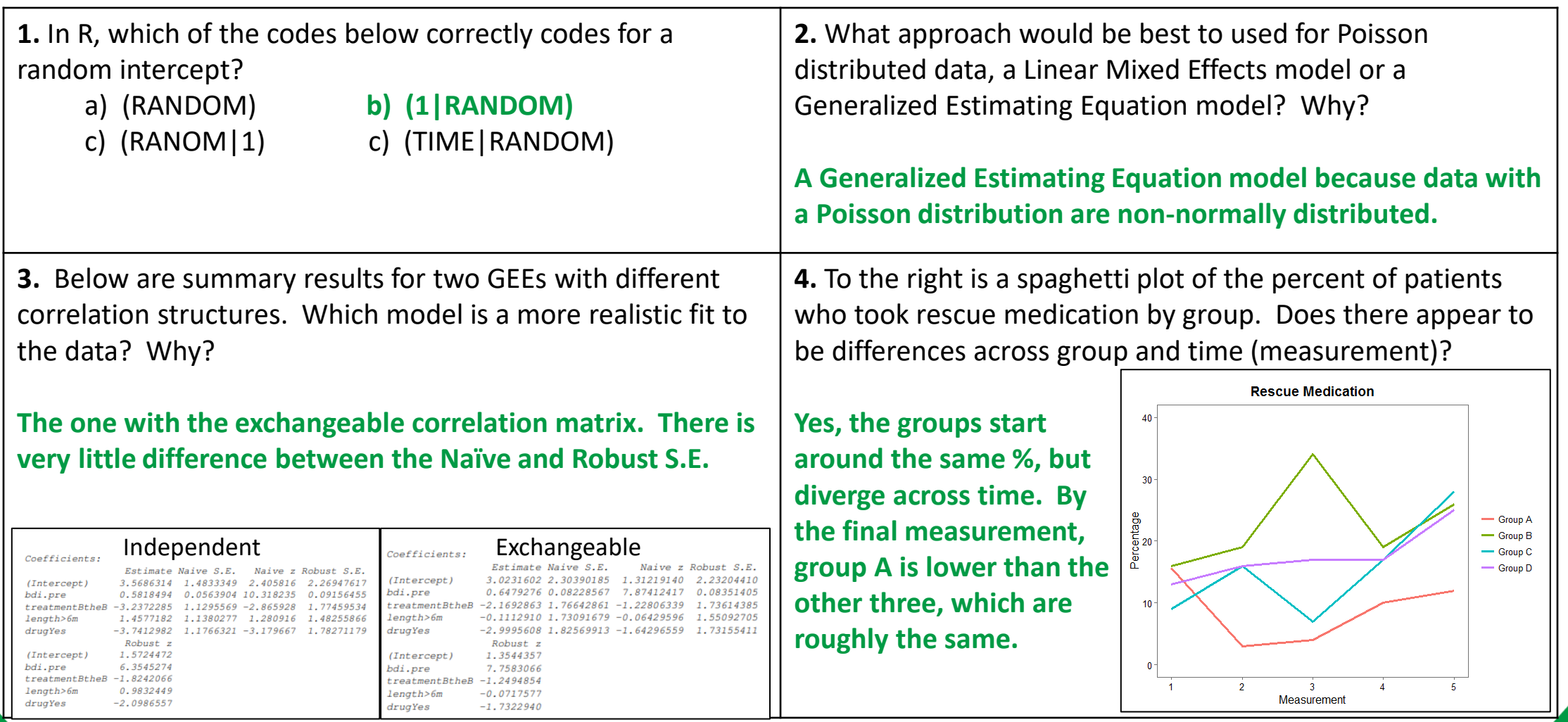

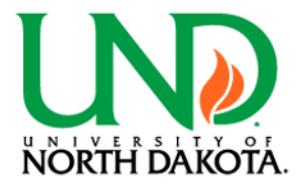

# Structural Equation Modeling

## **Descriptions**

- Multivariate statistical analysis-> factor analysis combined with multiple regression analysis
- Can be used to impute relationships between unobserved constructs (latent variables) from observable variables
- General approach
	- Model specification
	- Estimation of free parameters
	- Assessment of model and model fit
	- Model modification
	- Sample size and power
	- Interpretation and communication
- **Boxes: observed variables**
- **Circles: unobserved (latent) variables**
- **Arrows: paths** 
	- **pointing: first variable affects the second ( First -> Second)**
	- **small number is the value of constrained path coefficient**
	- **no number, then coefficient estimated from the data**
- **Curved, double headed paths: covariance (not otherwise assumed, like exogenous variables)**

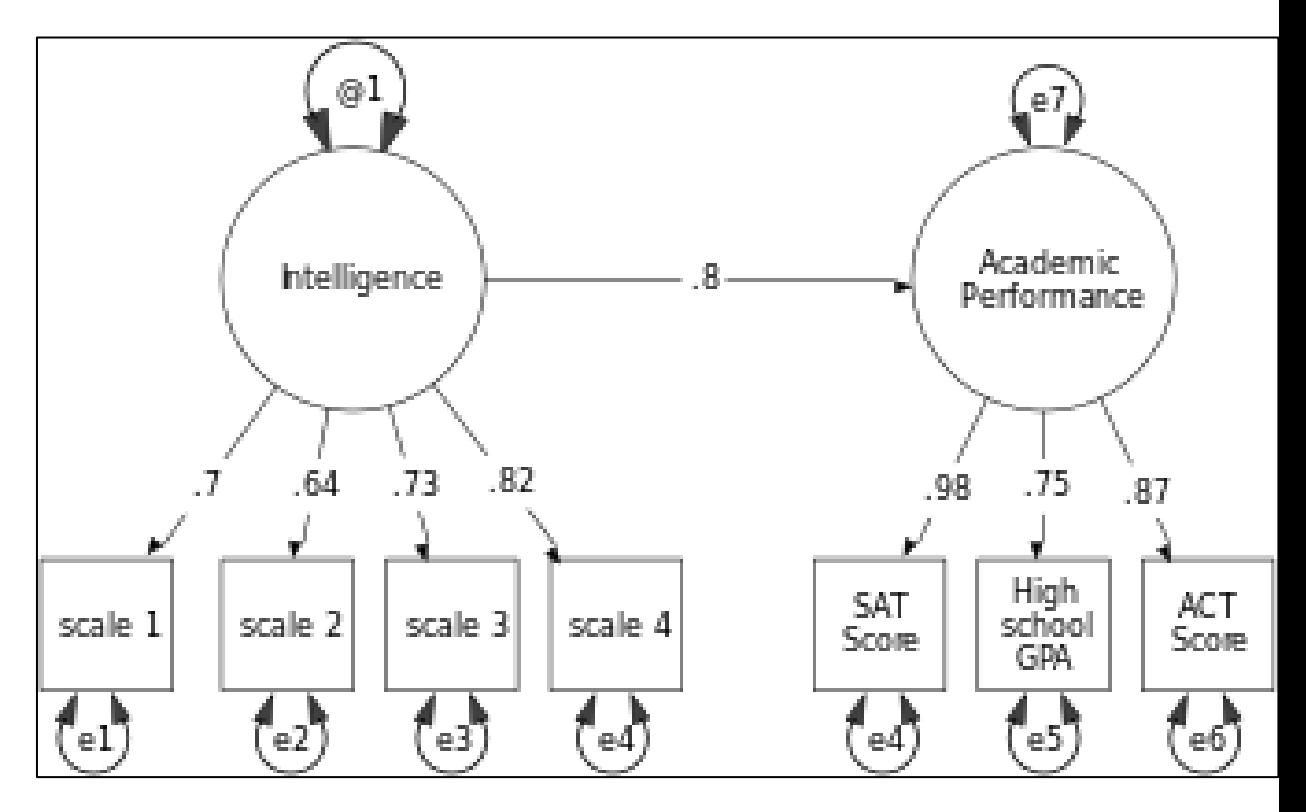

An example structural equation model. Latent variables are drawn as circles. Manifest or measured variables are shown as squares. Residuals and variances are drawn as double headed arrows into an object. Note latent IQ variable fixed at 1 to provide scale to the model (Wikipedia)

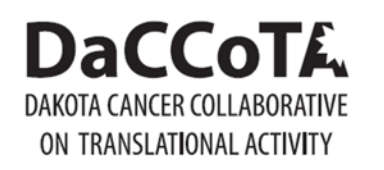

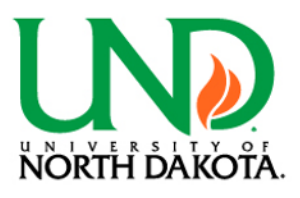

# Structural Equation Modeling

### Formats

#### **Command Line:**

. sem  $(L1 - > m1 m2)$ 

 $(L2 - > m3 m4)$ 

(L3 <- L1 L2)

 $(L3 - > m5 m6 m7)$ 

. sem (m1 <- L1) (m2 <- L1) (L2 -> m3) (L2 -> m4) (L3 -> m5) (L3 -> m6) (L3 -> m7) (L3 <- L1) (L3 <- L2)  $cov(e.m1*e.m2) cov(e.L1*e.L2)$ 

#### **Graphically:**

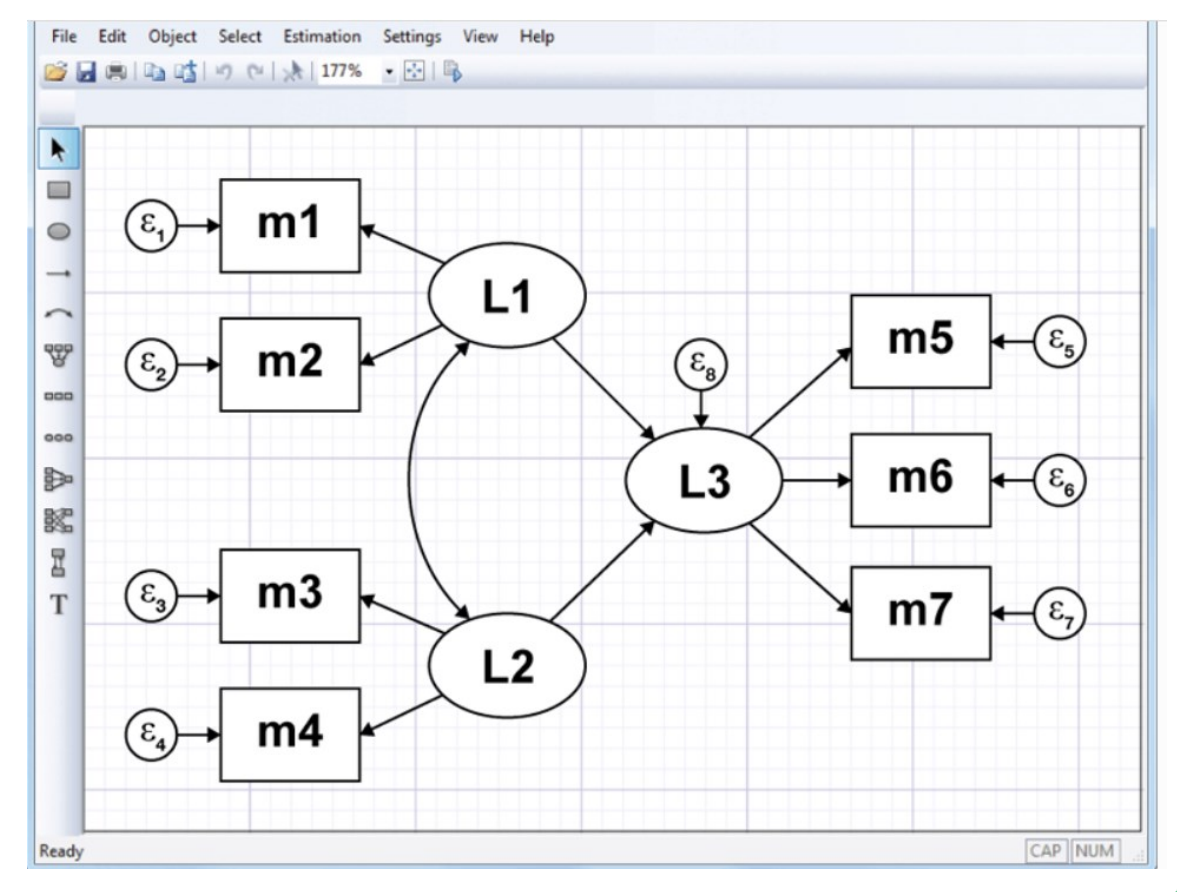

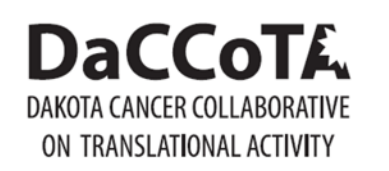

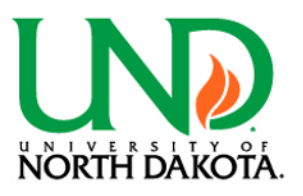

## Structural Equation Modeling

### Examples

Wheaton $1$ 

Fictional Data<sup>2</sup>

Affective/Cognitive Arousal<sup>2</sup>

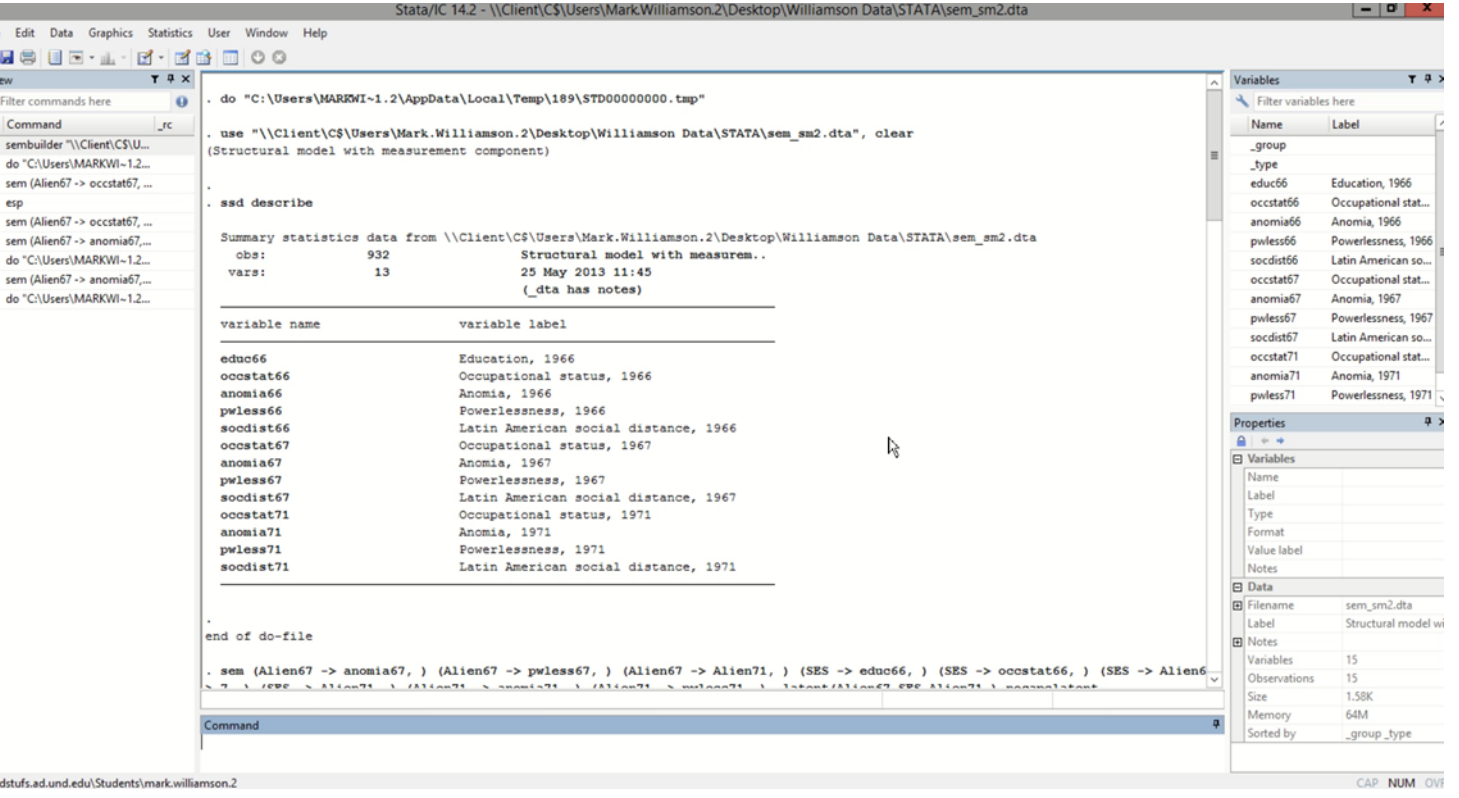

**<sup>1</sup>**<https://www.stata.com/stata12/structural-equation-modeling/>

**2**<https://www.stata.com/manuals13/sem.pdf>

#### **DaCCoTA** DAKOTA CANCER COLLABORATIVE ON TRANSLATIONAL ACTIVITY

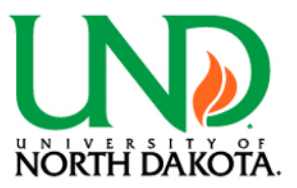

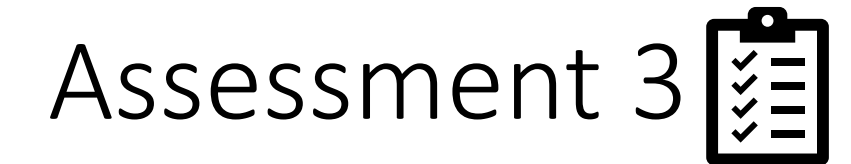

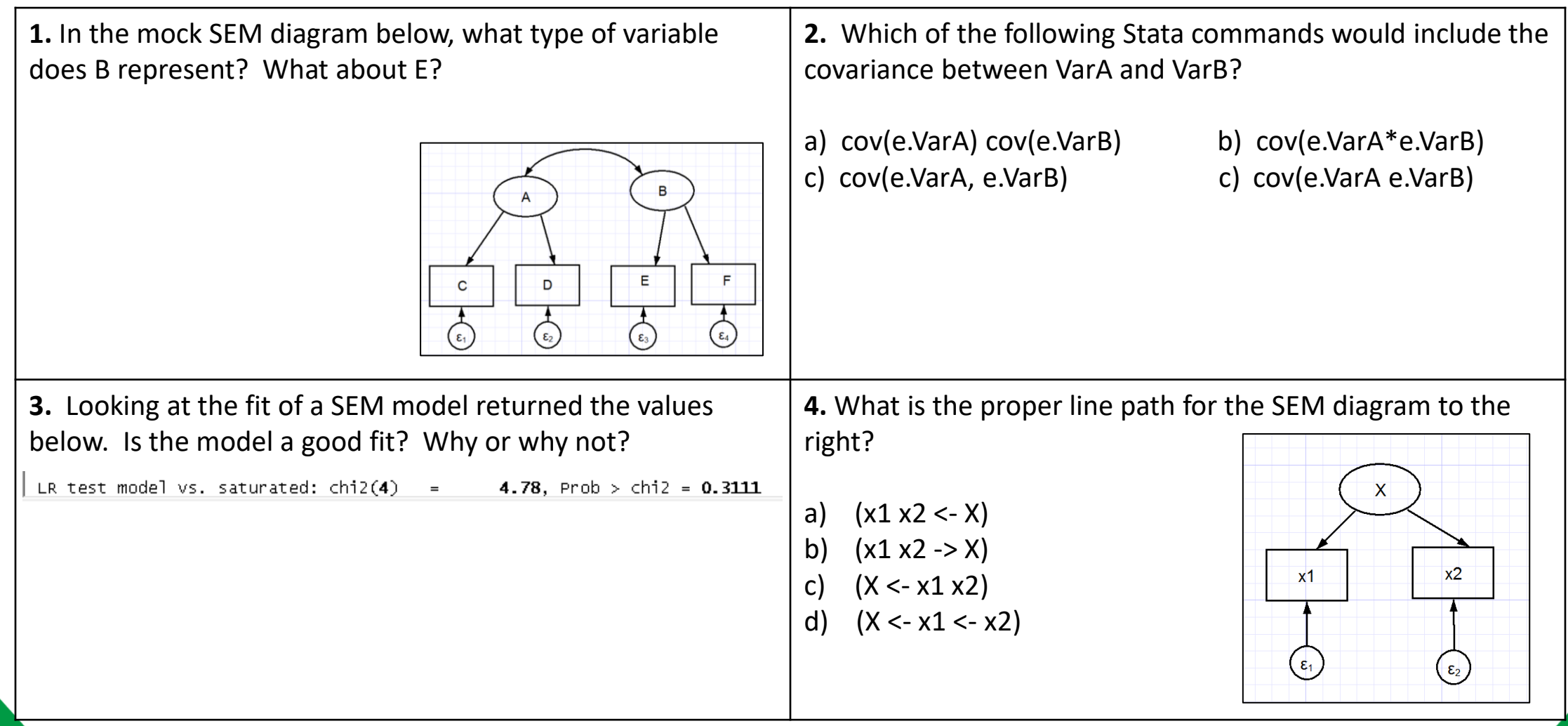

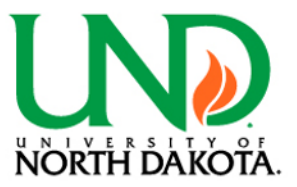

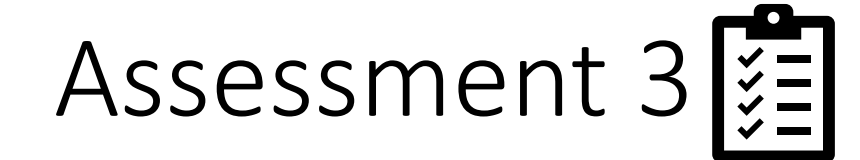

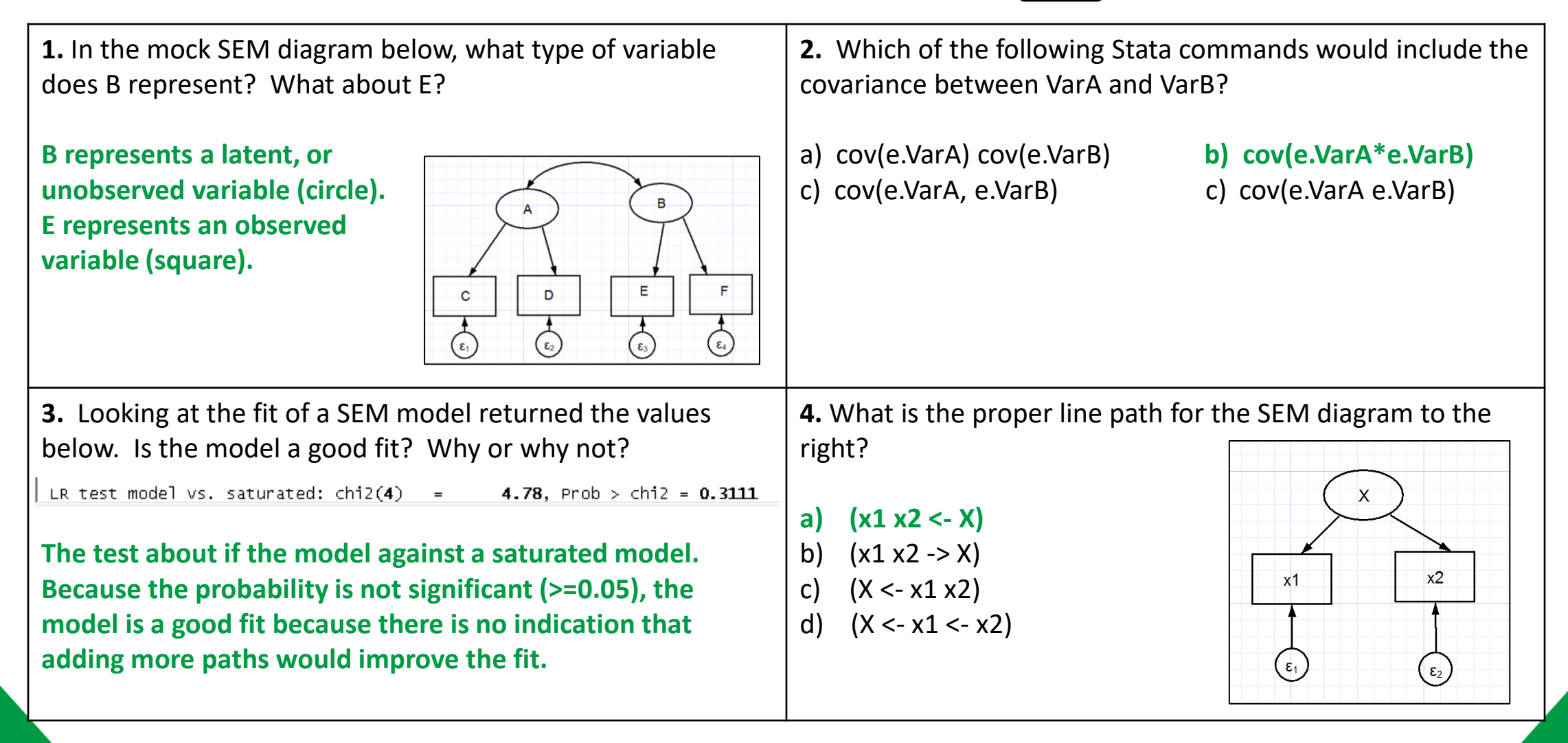

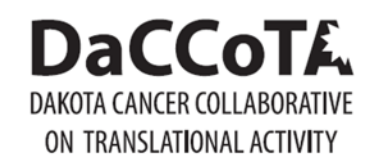

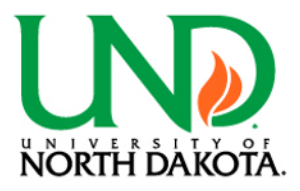

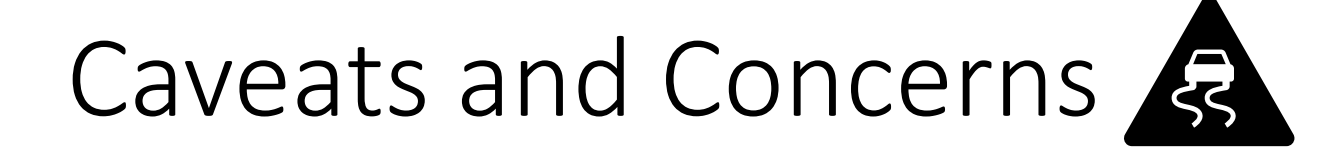

- More complex analyses come with more work and understanding
	- Multiple models, assumptions, and tests
- Data issues:
	- Restructuring
	- Reformatting
	- Missing data
- May need to try different software to get the job done

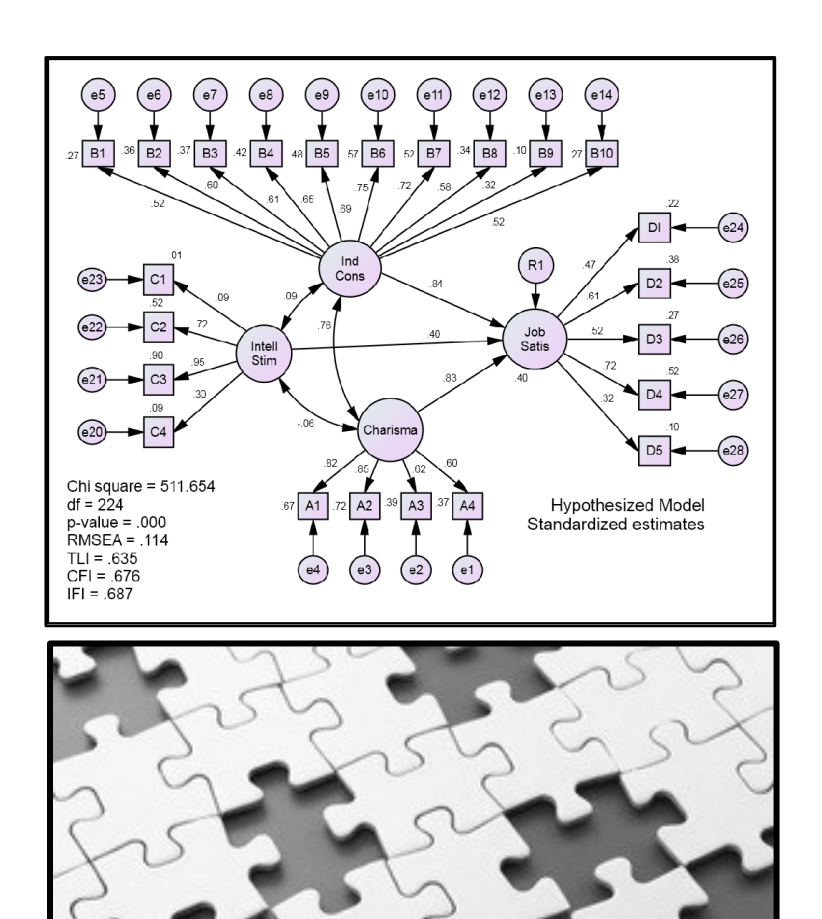

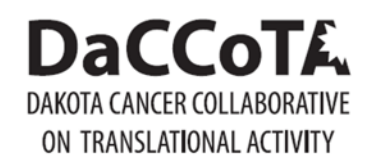

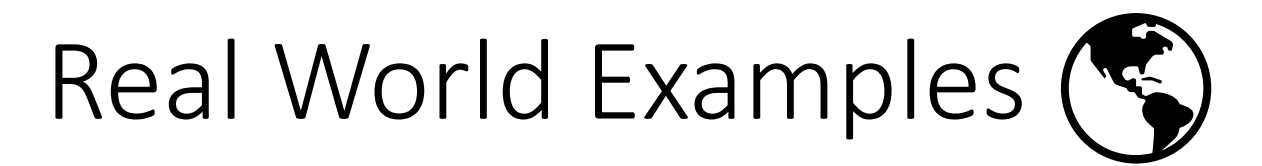

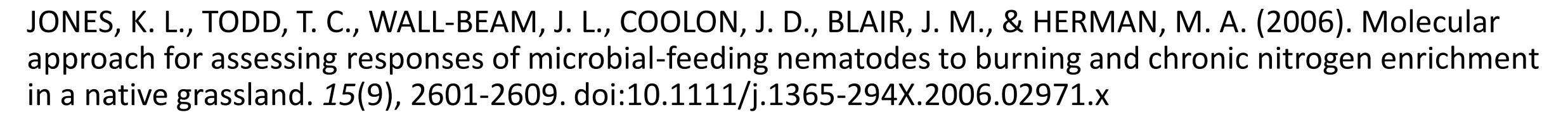

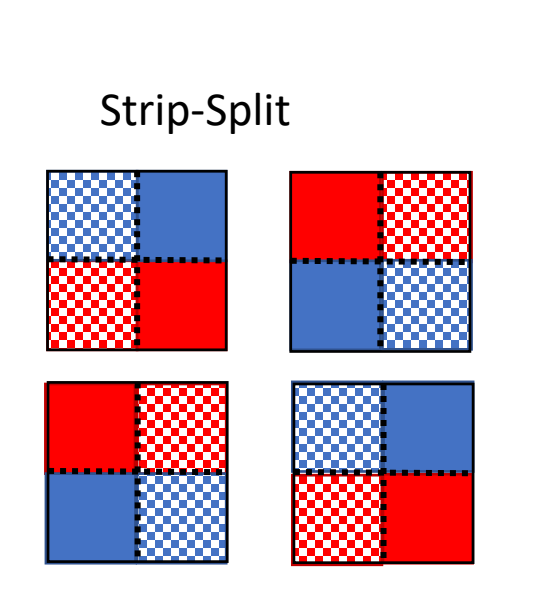

random block block\*color block\*shading;

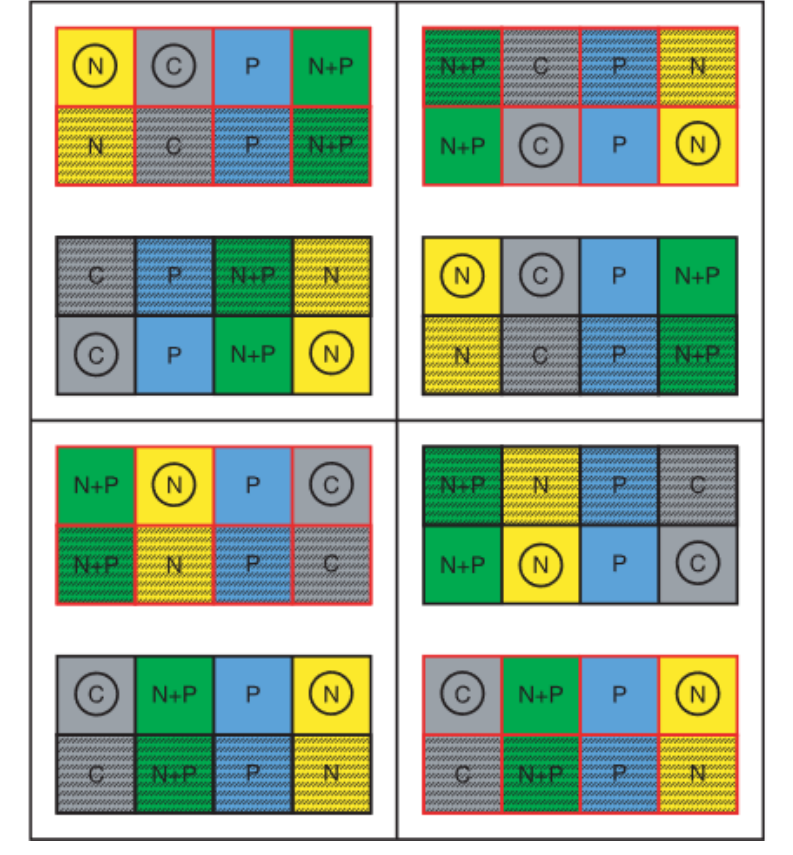

Fig. 1 The field experimental design included eight whole plots grouped into four blocks, with one plot per block that was burned annually (red outline) or left unburned (black outline). A split-strip plot design was obtained by mowing (hatched plots) or not mowing (open plots) one-half of each whole plot (i.e. the whole plots were split by mowing treatment) and using nutrient enrichment [nitrogen (N), phosphorous  $(P)$ , both  $(N + P)$ , or neither  $(C)$ ] as a strip treatment applied perpendicular across the mowing treatments of each block. For this study, we sampled the 16 subplots (circled) that were not mowed, and had either nitrogen enrichment alone or had no nutrient addition. Thus, the four treatment combinations sampled were burned with and without nitrogen addition, and unburned with and without nitrogen addition.

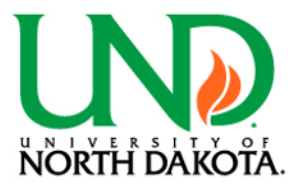

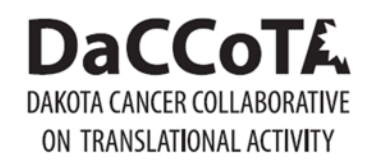

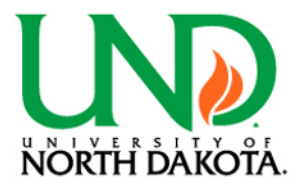

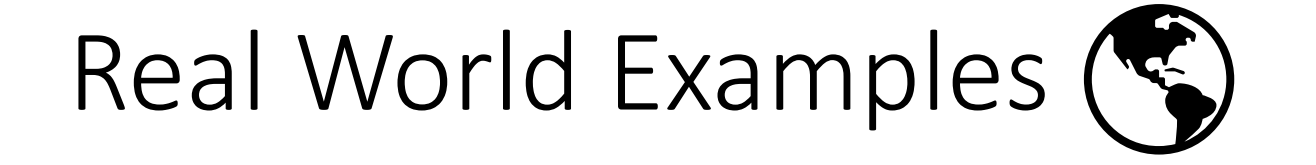

Doll, R., & Hill, A. B. (2004). The mortality of doctors in relation to their smoking habits: a preliminary report. 1954. *BMJ (Clinical research ed.), 328*(7455), 1529-1533. doi:10.1136/bmj.328.7455.1529NON- SMOKERSSMOKERS SMOKERS

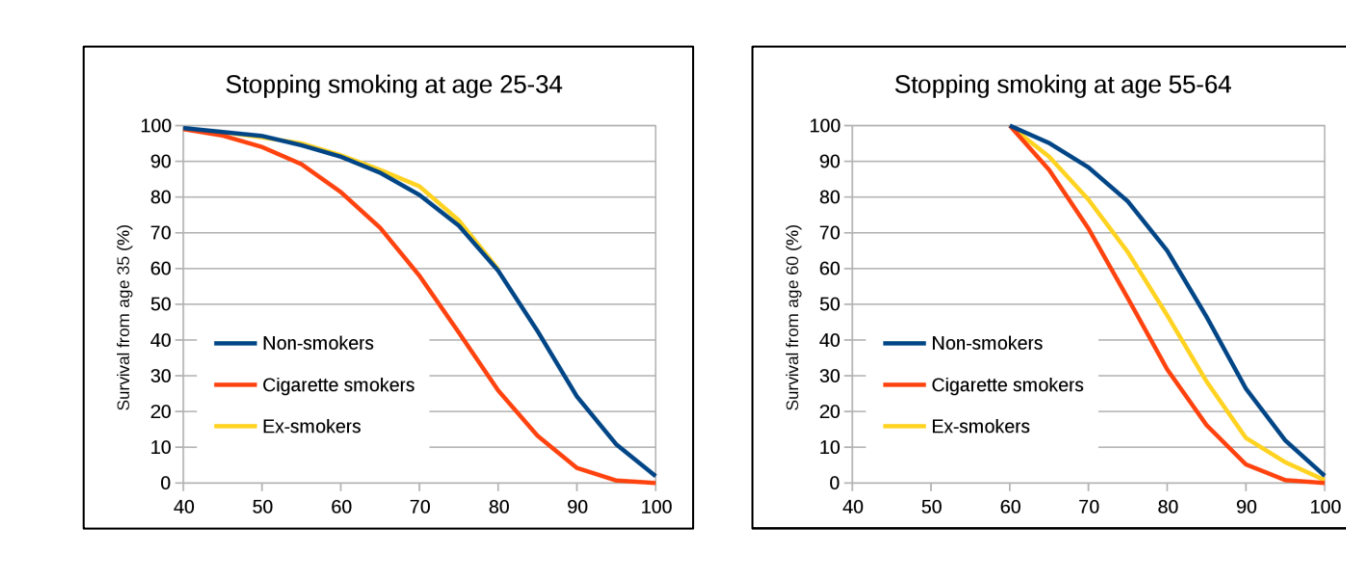

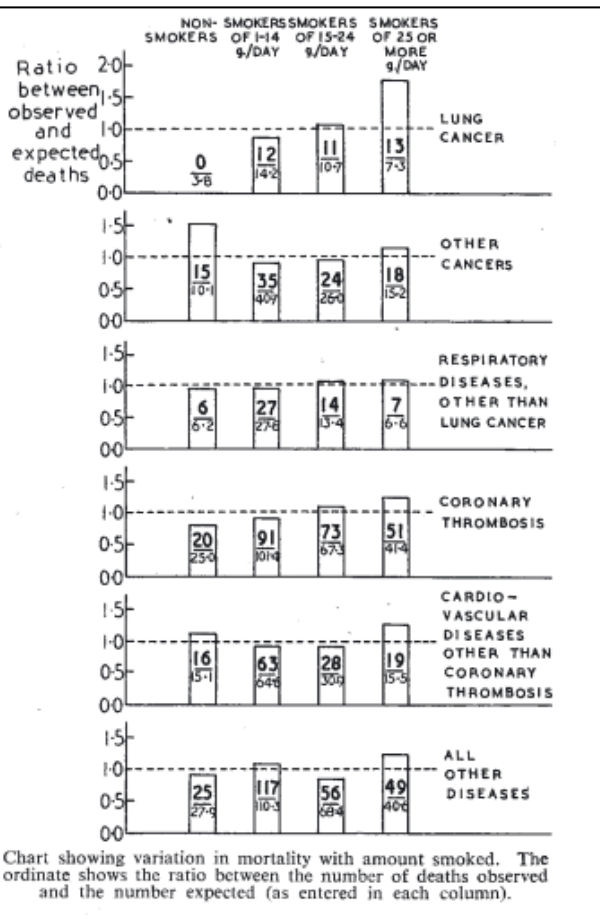

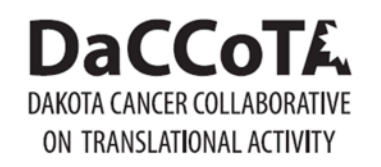

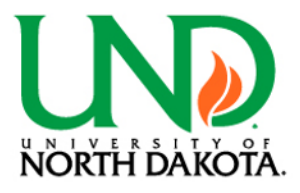

Real World Examples (

Schwartz, G. G., & Klug, M. G. (2019). Thyroid Cancer Incidence Rates in North Dakota are Associated with Land and Water Use. *International Journal of Environmental Research and Public Health, 16*(20). doi:10.3390/ijerph16203805

Schwartz, G. G., Klug, M. G., & Rundquist, B. C. (2019). An exploration of colorectal cancer incidence rates in North Dakota, USA, via structural equation modeling. *International Journal of Colorectal Disease, 34*(9), 1571-1576. doi:10.1007/s00384-019-03352-9

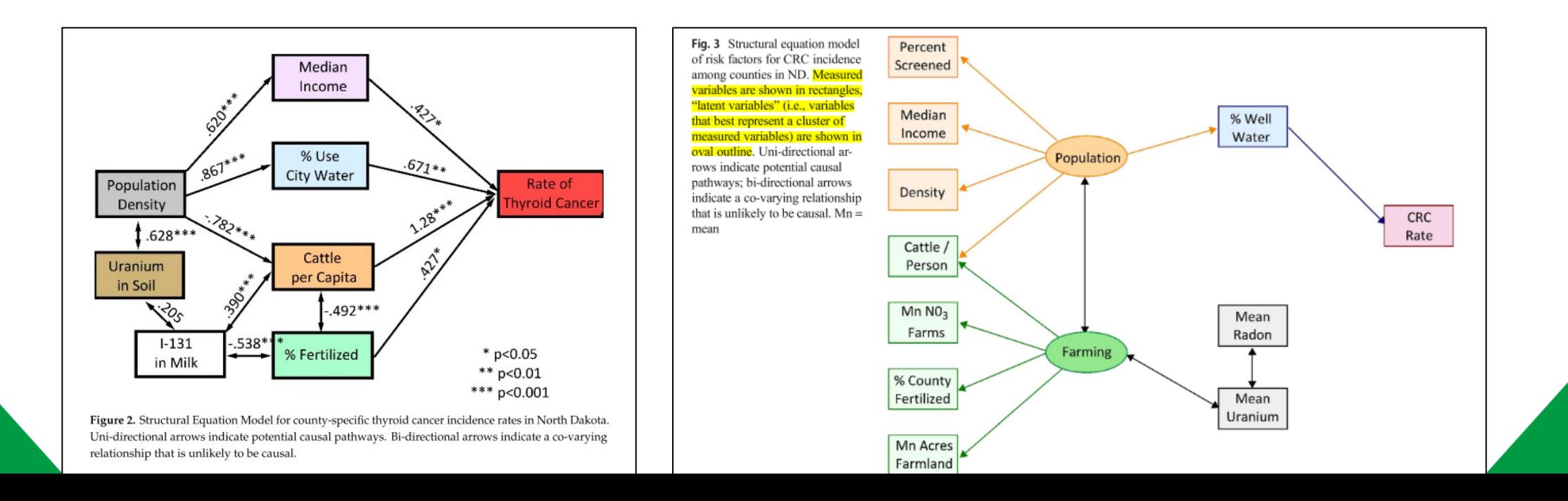

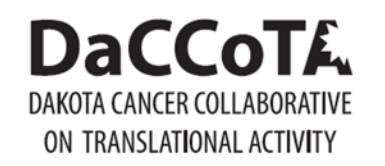

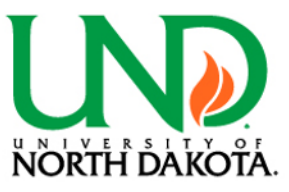

Summary and Conclusion

- There are lots of advanced regression approaches
- Approach depends on data and questions asked
- Requires more work, understanding, and patience the more complex it is
- R, SAS, and STATA all have procedures for advanced approaches

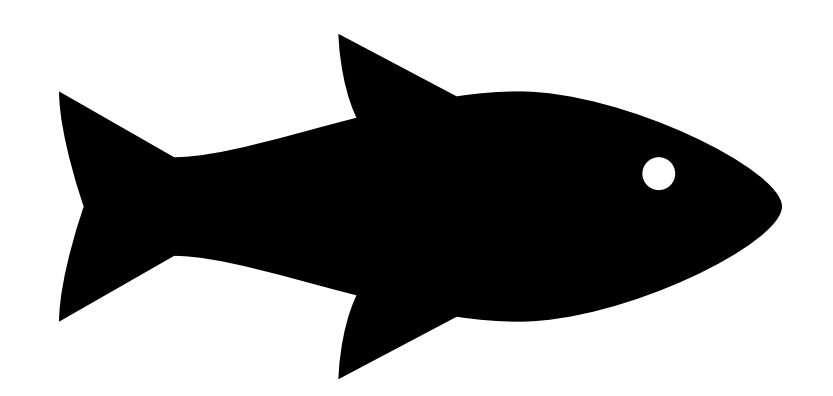

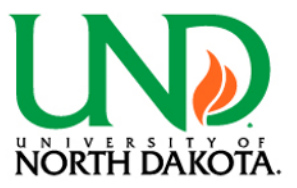

# Acknowledgements

- The DaCCoTA is supported by the National Institute of General Medical Sciences of the National Institutes of Health under Award Number U54GM128729.
- For the labs that use the Biostatistics, Epidemiology, and Research Design Core in any way, including this Module, please acknowledge us for publications. *"Research reported in this publication was supported by DaCCoTA (the National Institute of General Medical Sciences of the National Institutes of Health under Award Number U54GM128729)".*

## **DaCCoTA DAKOTA CANCER COLLABORATIVE** ON TRANSLATIONAL ACTIVITY